# **Profil maternelle cycle 1**

## **1. Introduction**

AbulÉdu permet d'avoir plusieurs configurations (ou "profils"). Une configuration est attribuée par défaut à chaque utilisateur (voir la [documentation sur l'administration d'AbulÉdu](https://docs.abuledu.org/abuledu/administrateur/administrateur))

La configuration maternelle (Cycle 1) correspond à un bureau XFCE et permet d'utiliser différents logiciels choisis ou spécialement développés pour une utilisation en maternelle.

## **2. Présentation**

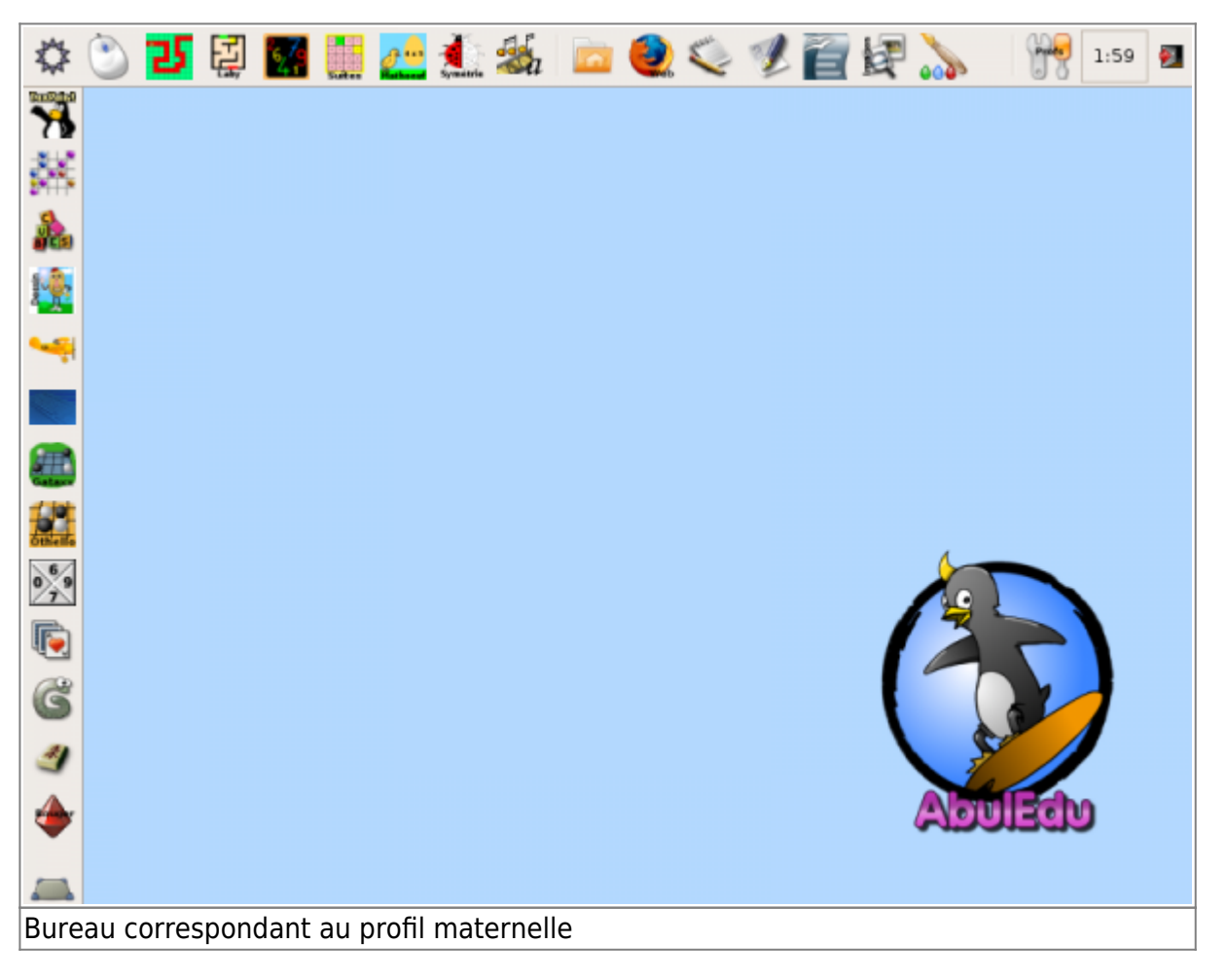

## **En détails**

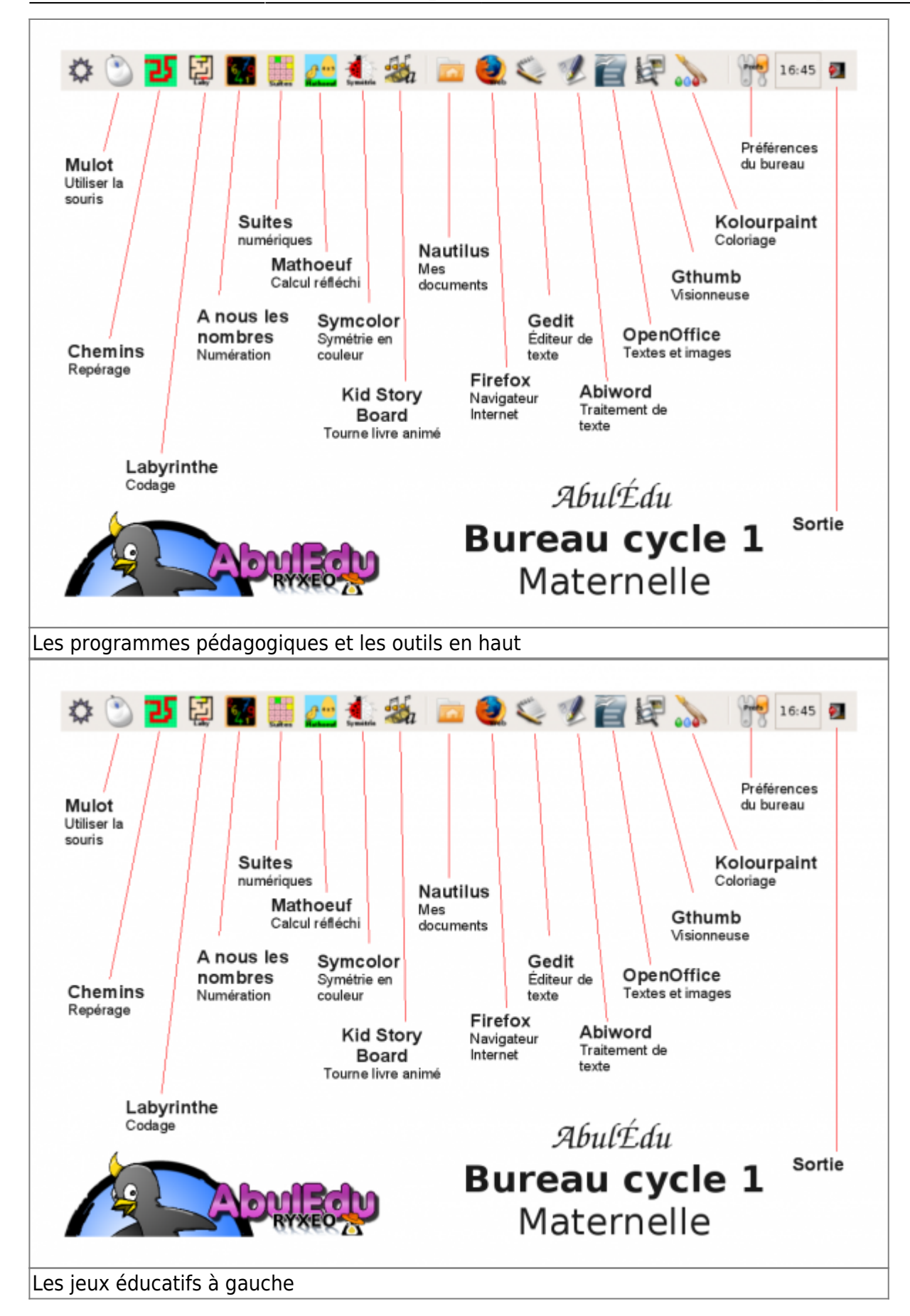

### **Les programmes utilisés**

#### **Dessiner**

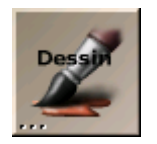

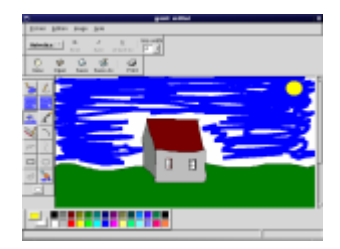

Kolourpaint est un logiciel de dessin pouvant également servir de traitement de texte.

Kolourpaint : C'est un programme de peinture simple, facile à utiliser.

Caractéristiques de Kolourpaint :

- Des outils de dessin :
- Ovales, main levée, les polygones en fil de fer ou remplis, fermés à main levée.
- Couper et coller en choisissant des régions irrégulières ou des polygones.
- Des outils texte permettant la mise en forme à l'intérieur de cadres de texte.
- Une interface utilisateur moderne et ergonomique avec les palettes d'outil et de couleurs.

#### **Texte**

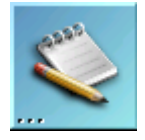

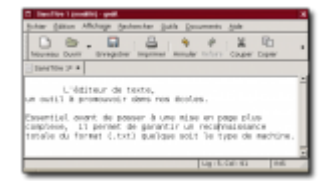

gedit est un simple éditeur de texte qui permet d'aborder des notions simples de saisie, de copier/coller, d'enregistrement, d'impression sans être distrait par trop de boutons inutiles. De plus il utilise un format ouvert : le texte brut, reconnu par tout traitement de texte. Il peut être la base de toute saisie de texte à l'école.

#### **M. Pomme de terre**

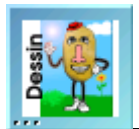

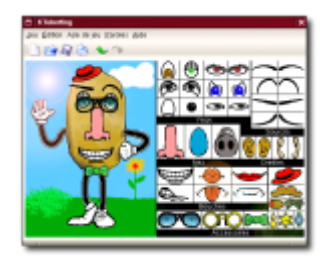

Sur le principe des décalcomanies, ce programme propose de créer des personnages en leur attribuant des éléments du visage et des accessoires. C'est l'occasion de revoir du vocabulaire spécifique, lié à ces éléments. Il est possible d'enregistrer l'image produite au format JPG et PNG et ainsi de les imprimer.

#### **Les logiciels pédagogiques**

Ces logiciels sont conçus pour la plupart par des enseignants du groupe [Le Terrier d'AbulÉdu](http://www.abuledu.org/article.php3?id_article=64).

#### **Mulot : Motricité fine**

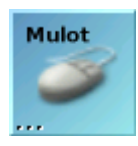

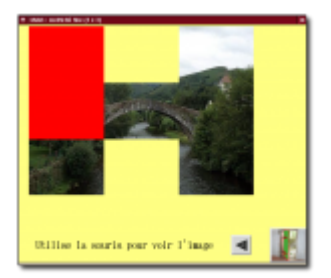

Ce logiciel permet de s'exercer à la manipulation précise de la souris (déplacement ,clic, double-clic, glisser-déposer). Facilement paramétrable, il permet d'utiliser des photos personnelles, et ainsi d'y associer une place plus importante liée à la vie de la classe.

#### **Chemins : Trouver la sortie**

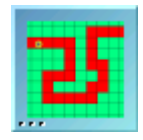

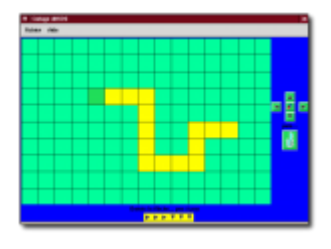

Basé sur le principe des labyrinthes, ce jeu permet de travailler sur le repérage spatial mais aussi sur le codage. Différentes options permettent de varier la difficulté et de l'adapter au niveau des élèves.

#### **Tableaux : Trouver la bonne place**

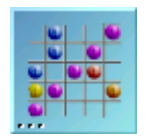

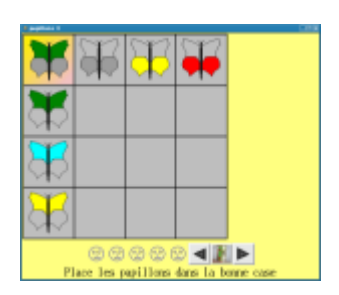

Logiciel permettant la découverte de manière progressive des tableaux à double entrée. Ce logiciel est paramétrable et présente une fonction bilan. Une fonction d'édition existe.

#### **Associations de texte et d'images**

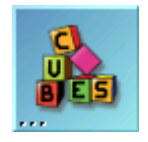

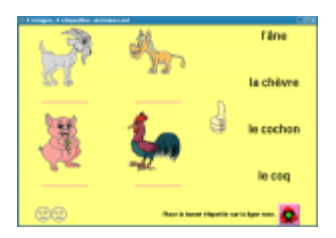

Logiciel permettant l'association d'images et de mots. Ces associations sont rangées en catégories pour faciliter leur utilisation dans une série de jeux axés sur la lecture. Le logiciel présente une fonction d'édition permettant d'utiliser le patrimoine de mots et de photos de la classe, ainsi que des fonctions réglages et bilans.

#### **À nous les nombres**

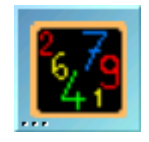

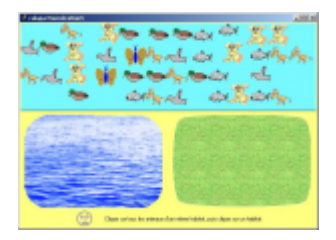

Logiciel de mathématiques composé de plusieurs modules abordables à partir du cycle 1 concernant la construction du nombre. " À nous les nombres" est un logiciel ouvert qui permet de créer des scénarios différenciés en fonction des besoins, par des choix qui a priori peuvent modifier les stratégies, le comportement et l'action de l'élève.

#### **Animer une histoire**

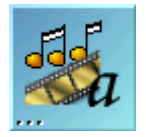

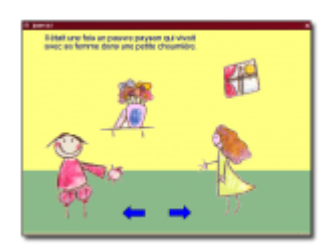

Conçus sur le principe du "Tourne-livre", ce logiciel permet de créer des histoires animées à partir d'images, de textes personnels. Très simple à prendre en main, il a été conçu pour être à la portée d'enfants de maternelle.

#### **Gcompris : ludo-éducatifs**

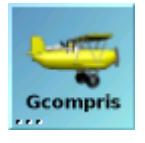

Gcompris est un ensemble de logiciel ludo-éducatifs permettant notamment la prise en main de la souris au cycle 1, la découverte du clavier, un travail sur la typographie, la discrimination visuelle, la numération…

#### **Caratéristiques de Gcompris**

Ce logiciel est un jeu éducatif simple. L'objectif de base est d'apprendre aux enfants à partir de 3 ans l'usage de la souris et du clavier, mais Gcompris intègre également des tableaux pour des apprentissages en géométrie, numération, logique, lecture et bien d'autres choses. Anglais, français et espagnol sont supportés en fonction de votre variable locale. Gcompris est conçu de telle sorte qu'il soit facile de lui ajouter de nouveaux tableaux. La documentation est disponible en suivant [ce](http://gcompris.net) [lien](http://gcompris.net).

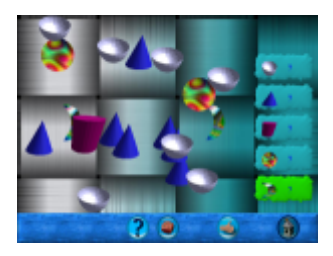

#### **Tableaux disponibles**

À partir d'une page d'accueil, différents domaines sont abordés. Chaque tableau, correspondant à un thème, présente 6 jeux contenant eux-mêmes plusieurs niveaux.

#### **Ergonomie**

L'entrée dans un domaine d'activité ou un tableau s'effectue en cliquant sur l'icone correspondante. Un clic sur la maison permet le retour. La difficulté de l'activité proposée est symbolisée par des étoiles. Les tableaux présentant plusieurs niveaux de difficultés affichent une icone représentant un dé à jouer sur lequel il est nécessaire de cliquer pour changer de niveau.

#### **Magasinier chinois : Sokoban**

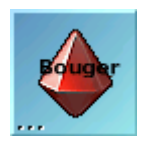

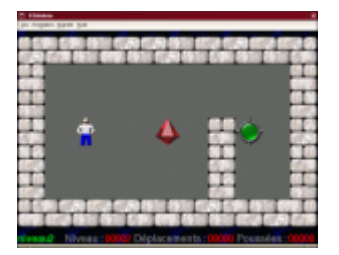

Sokoban est un casse-tête célèbre. Sokoban maternelle constitue une situation problème très intéressante impliquant des compétences de repérage dans l'espace, d'analyse d'une situation, d'anticipation. De nouveaux niveaux peuvent être créés par l'enseignant. Les niveaux inclus dans la version maternelle se distinguent de leurs aînés par l'aspect très progressif permettant la prise en main autonome par des enfants dès 4 ans. Niveaux développés par [Le Terrier d'AbulÉdu](http://www.abuledu.org/article.php3?id_article=64).

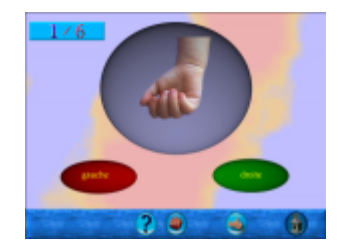

#### **Des outils génériques complets**

Sur la barre de droite un ensemble d'outils complets adaptables dès la maternelle.

#### **Navigateur Internet**

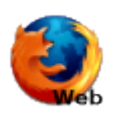

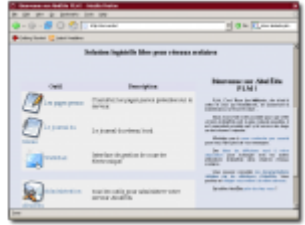

Mozilla Firefox, est un navigateur Internet très simple permettant à des enfants de se familiariser avec cet outil. Vous pouvez à ce sujet utiliser SPIP. Il permet la publication d'un journal électronique interne à l'école. Ainsi vous pouvez créer un site retrçant les activités de l'école en toute liberté.

#### **Documents**

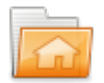

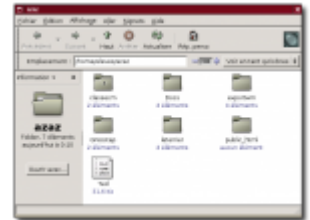

Nautilus permet d'accéder simplement à ses fichiers, ses images, de les déplacer, copier, effacer…

Cet utilitaire permet le partage de fichiers entre l'école et le domicile. Il est très simple d'utilisation propose d'échanger des fichiers entre le lecteur de disquettes ou le port USB du terminal X et le serveur. Brancher votre périphérique (clef USB, disquette), double-cliquez sur son icone et vous pouvez y copier ce que vous souhaitez. Fermez simplement la fenêtre (avec la croix) avant de le retirer en toute sécurité.

#### **Mise en forme d'un texte**

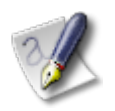

Abiword est un traitement de texte qui permet la mise en forme, l'insertion d'images…

#### **Suite bureautique OpenOffice.org**

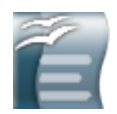

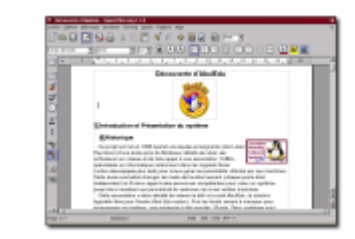

OpenOffice propose outre un traitement de texte evolué, un module de dessin qui peut être très utile en maternelle. OpenOffice est une suite bureautique qui peut être utilisée comme tableur, logiciel de présentation interactive.

#### **Voir les images**

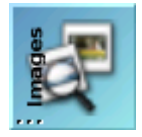

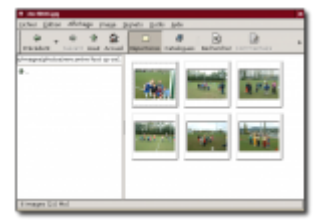

Gthumb, propose un outil très simple pour consulter une série d'images. La possibilité d'afficher en plein écran (touche V) et la navigation dans le dossier avec espace ou retour arrière.

### **4. Utilisation des logiciels**

Les logiciels se lancent par un double-clic sur l'icone. Une autre possibilité en cas d'absence est de faire un clic-droit sur le bureau, menu démarrer et de taper le nom de l'application.

#### **Utilisation technique**

Voir la documentation des logiciels sur <http://www.abuledu.org/leterrier> ou sur <http://libre.pedagosite.net>

#### **Utilisation pédagogique**

Voir les fiches pratiques et séances complètes sur [http://libre.pedagosite.net/liste\\_documents.php](http://libre.pedagosite.net/liste_documents.php)

From: <https://docs.abuledu.org/>- **La documentation d'AbulÉdu**

Permanent link: **[https://docs.abuledu.org/abuledu/utilisateur/xfce\\_cycle1?rev=1232932601](https://docs.abuledu.org/abuledu/utilisateur/xfce_cycle1?rev=1232932601)**

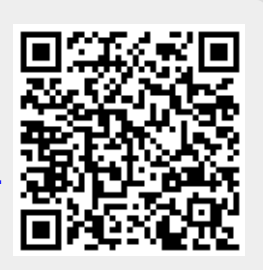

Last update: **2009/01/26 02:16**